## Démarche Préinscriptions

• Se connecter sur :

https://www.imuse-saintmarcellinvercorsisere.fr/extranet/preinscription

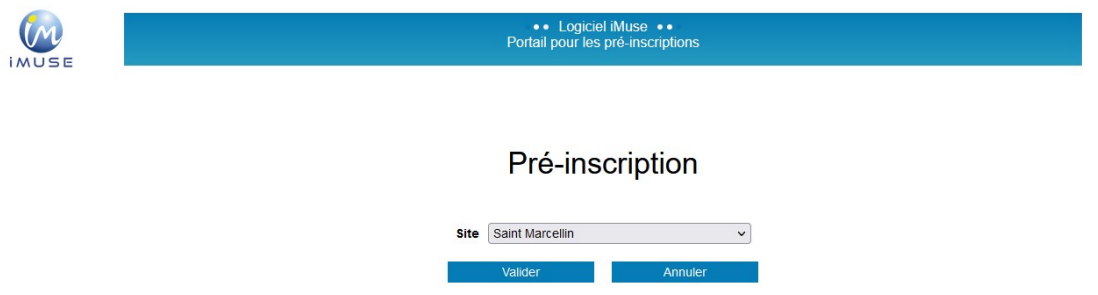

Sélectionner le site de Saint Marcellin dans le menu déroulant

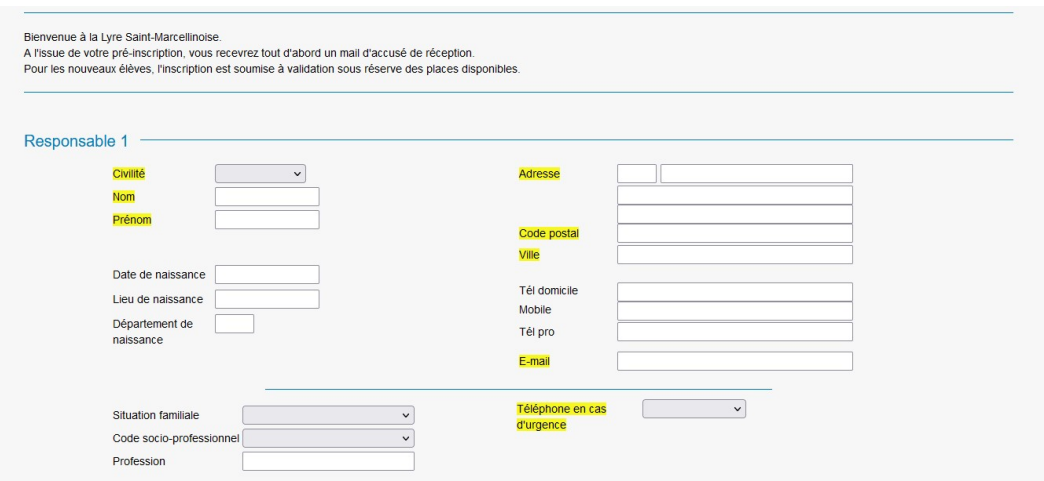

 Remplir les informations sur l'identité du responsable 1. Attention les éléments surlignés en jaune sont obligatoires pour continuer la préinscription.

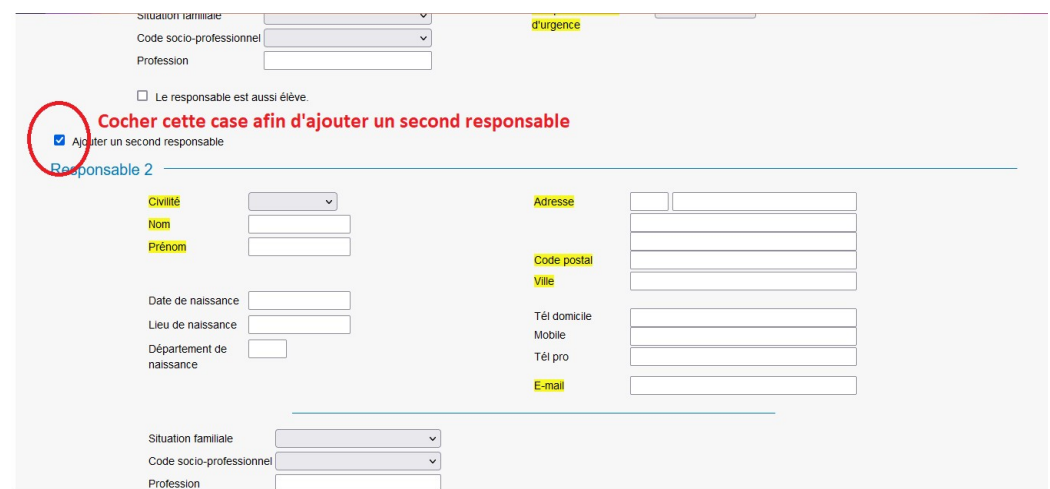

 Si vous souhaitez rajouter un responsable pour que les informations de l'élèves soient complètes, cocher la case.

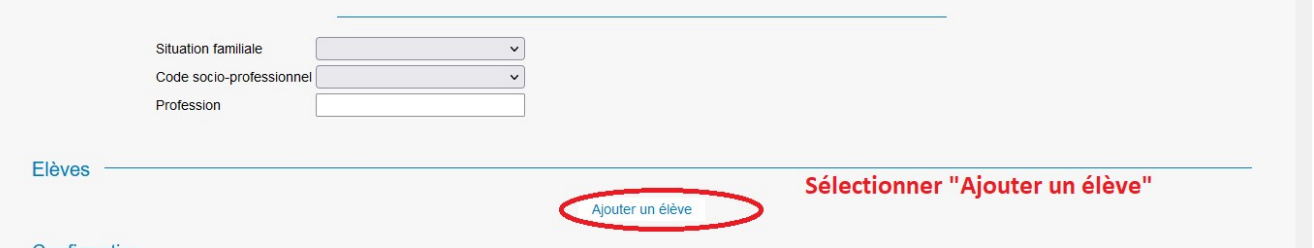

Cliquer sur « Ajouter un élève »

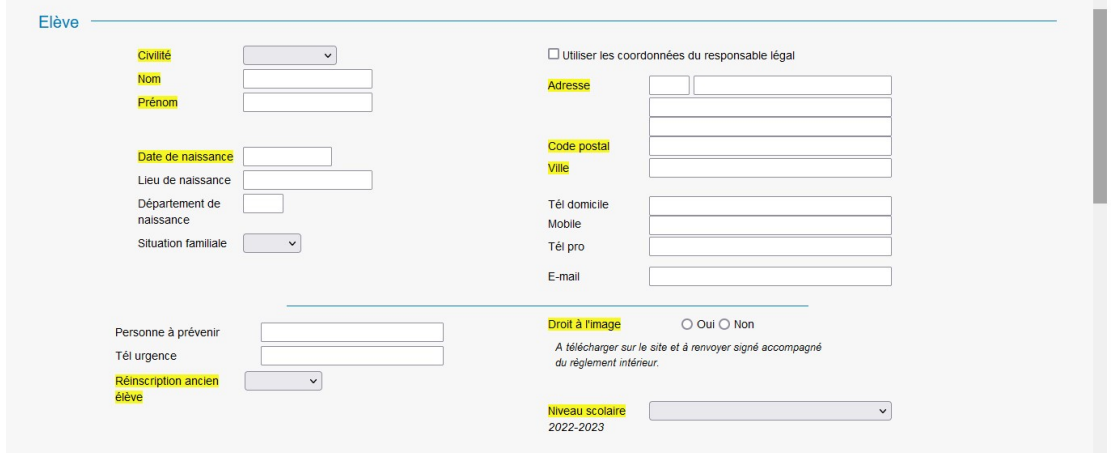

 Remplir les informations de sur l'identité de l'élève. Attention les éléments surlignés en jaune sont obligatoires pour continuer la préinscription.

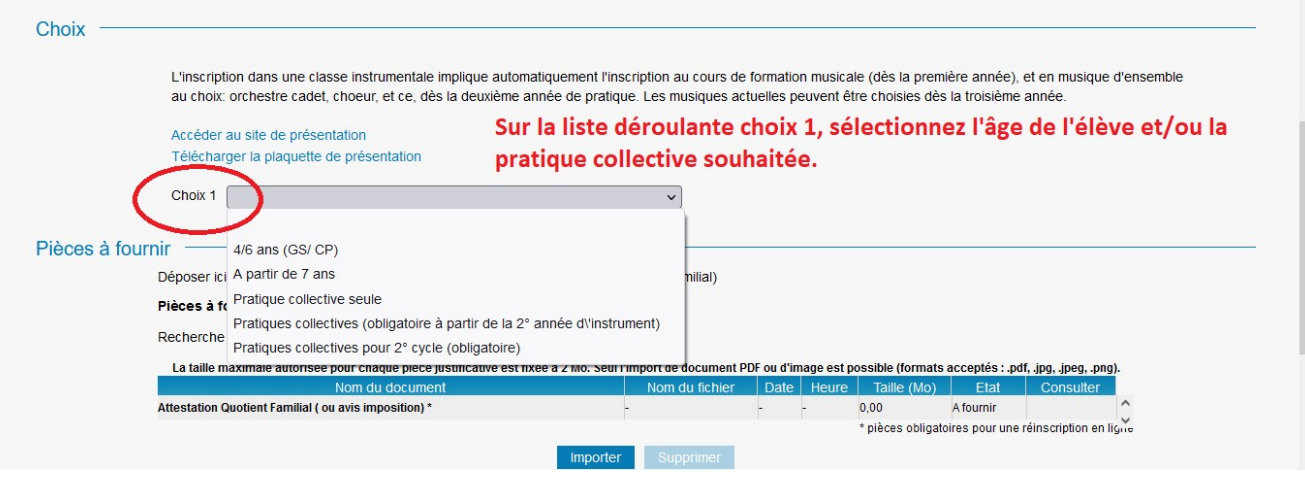

 Sur la liste déroulante choix 1, sélectionner l'âge de l'élève et/ou la pratique collective souhaitée.

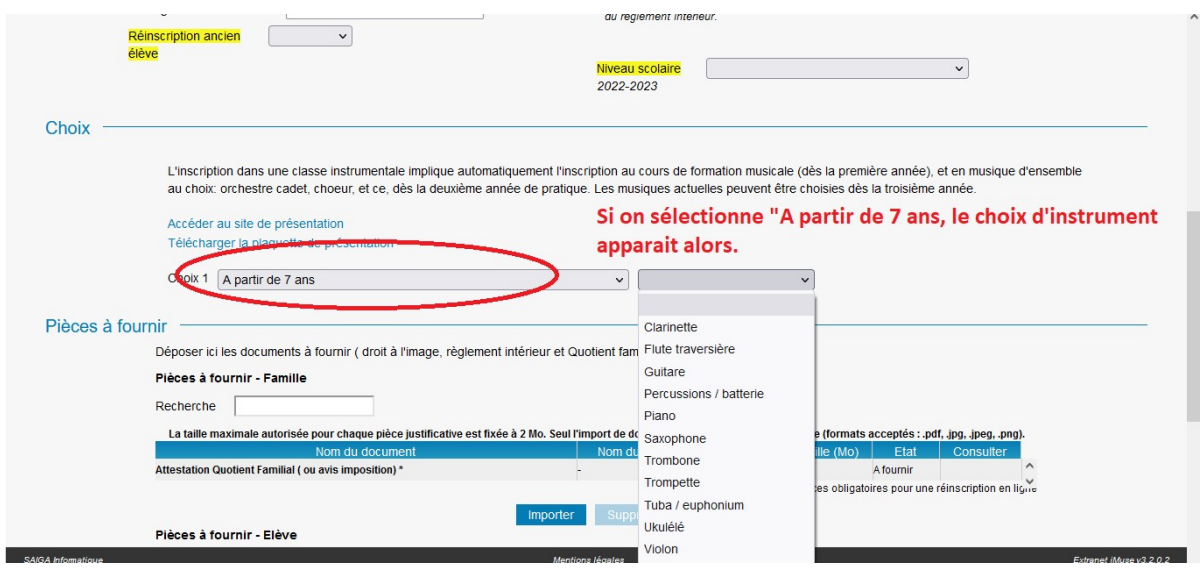

 Une fois l'âge sélectionné, un menu déroulant sur le choix d'instrument apparait.

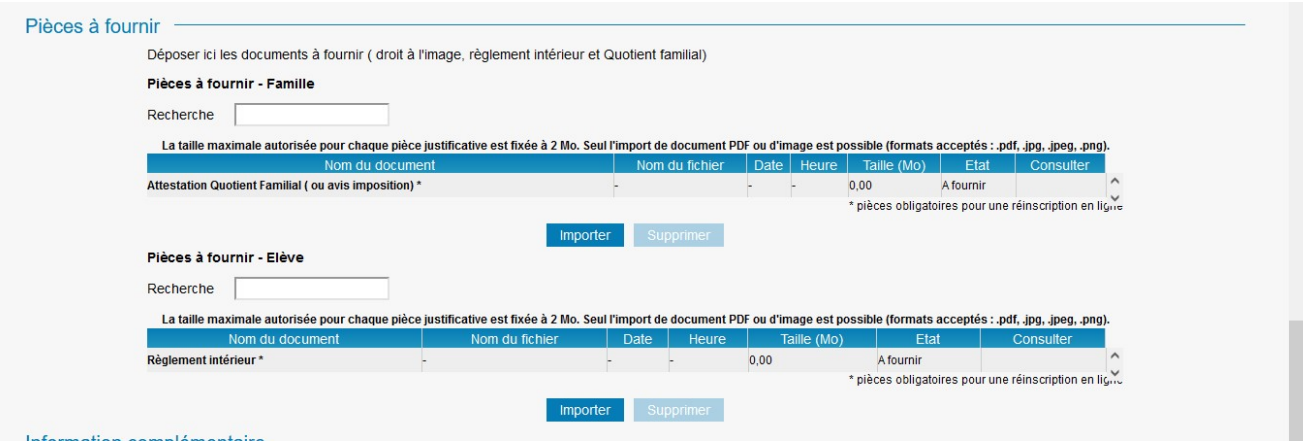

- Le règlement intérieur et le droit à l'image sont à télécharger sur le site de l'école de musique www.lyresaintmarcellinoise.saintmarcellin-vercors-isere.fr Après en avoir pris connaissance et les avoir signé, les importer dans les cases dédiées ce dessus.
- N'oubliez pas d'enregistrer !